# **Bibliotheks-Service 7 Tage/Woche, 52 Wochen/Jahr**

### **https://kettlaro.web-opac.de**

#### **Medien verlängern**

Es werden alle ausgeliehenen Medien mit Detailinformationen angezeigt. Weiters ist ersichtlich, ob und wie lange eine Verlängerung möglich ist, so dass zeitgerecht verlängert werden kann.

Für eine Verlängerung ist die Registrierung mittels Lesernummer und Kennwort erforderlich.

#### Ihre derzeitigen Ausleihen (5)

Die Reservierung ist erst gültig, wenn Sie von uns eine Bestätigungsmail erhalten haben. Ihre Emailadresse für Bestätigungen; office@littera.eu Ändern

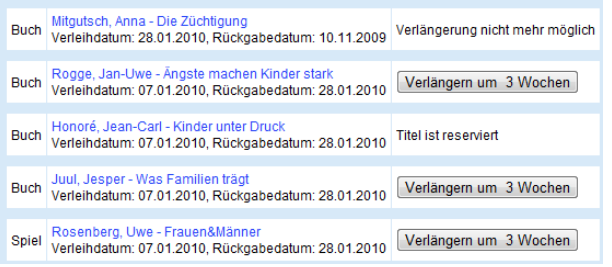

**Rund um die Uhr im Dienste unserer Leser**

#### **Literaturlisten erstellen**

Es können beliebig viele Literaturlisten erstellt und individuell bezeichnet werden; zum Beispiel:

## Ihre gespeicherten Listen (4)

**Krimis** Projektarbeit Kommunikation Urlaub Afrika

**Urlaub Winter** 

Die einzelnen Listen können umbenannt, angezeigt, oder wahlweise mit oder ohne Annotation gedruckt werden.

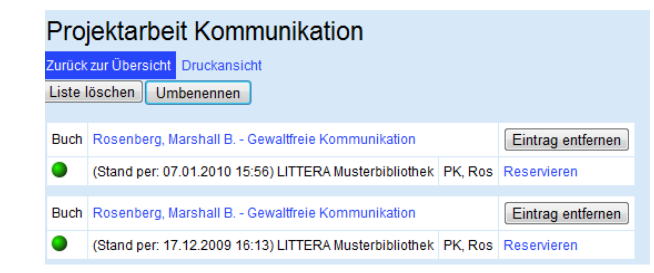

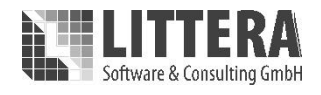

# **https://kettlaro.web-opac.de web.OPAC** Onlinekatalog

**Recherchieren und Stöbern**

Der gesamte Medienbestand unserer Bibliothek steht online zur Verfügung.

#### **Neue Medien einsehen**

Mittels Schnellabfrage werden neu eingetroffene Medien aufgelistet.

#### **Medien reservieren**

Interessante Titel können sofort reserviert werden.

#### **Medien verlängern**

Wir sehen Sie immer gerne bei uns. Sollten Sie die Rückgabefrist jedoch nicht einhalten können, verlängern Sie Ihre Medien einfach per Mausklick von zu Hause aus.

#### **Literaturlisten erstellen**

Damit nichts vergessen wird oder zum richtigen Zeitpunkt schnell zur Hand ist, können Literaturlisten individuell erstellt und bezeichnet werden.

#### **Anhänge**

Verschiedene Dokumente als Download zur Verfügung stellen.

**Bewertungen oder Empfehlungen abgeben**

#### **Recherchieren und Stöbern**

Der **LITTERA web.OPAC** ist auf Grund seiner benutzerfreundlichen Oberfläche einfach zu bedienen. Ein ausführliches Hilfesystem ist daher nicht notwendig.

Recherchiert wird am besten mittels der "Einfachen Suche", indem ein oder mehrere Suchbegriffe eingegeben werden.

Mit der Phrasensuche können mehrere Wörter, die von Anführungszeichen eingeschlossen sind, gemeinsam gesucht werden (z.B. "Die schwarze Katze").

Für spezielle Recherchen kann die "Erweiterte Suche" verwendet werden. Dabei ist es möglich, Suchbegriffe aus maximal drei Kategorien miteinander zu kombinieren. Eine Wertehilfe untstützt die Auswahl; d.h. alle gespeicherten Werte werden angezeigt und können entsprechend ausgewählt werden.

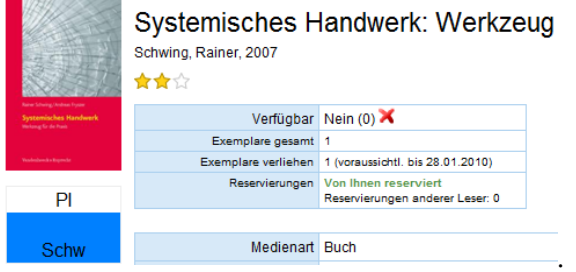

"Stöbern" erfolgt über die Systematikober- und Untergruppen, dabei muss kein Suchbegriff

#### **Neue Medien abfragen**

Übersichtlich geordnet und auf einen Blick ist zu sehen, welche neuen Medien verfügbar sind.

Die Trefferliste ist direkt mit der Detailansicht verlinkt, sodass alle Informationen zum Medium, Titel, Verleih und zu Bewertungen von anderen Lesern sofort verfügbar sind.

#### **Bewertungen abgeben**

Bewertungen mit Kommentaren und/oder Rezensionen sind möglich, damit sich andere Leser orientieren können.

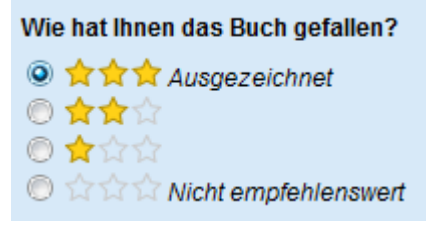

Hinweis: Bewertungen, die "dem guten Ton" widersprechen oder als "sittenwidrig" anzusehen sind, können vom Administrator ausgeblendet werden.

#### **Anhänge**

Diplom- und Projektarbeiten, Gemeinde- und Stadtzeitungen, usw. können als Anhang in verschiedenen Dateiformaten zum Download zur Verfügung gestellt werden.

#### **Reservieren**

Interessante Titel können sofort reserviert werden. Sollten diese verliehen sein, wird unmittelbar bei Rückgabe eine Information per Mail bereitgestellt.

Wenn eine Reservierung nicht mehr relevant ist, dann kann diese online gelöscht werden.

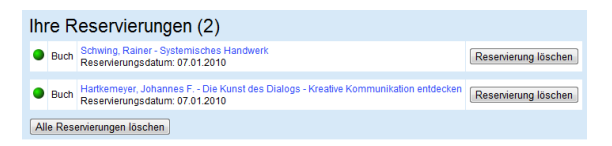

Diese Funktion ist von den Vereinbarungen lt. Bibliotheksordnung abhängig.

#### **Empfehlungen abgeben**

Per E-Mail können Empfehlung abgegeben werden.

Weiterempfehlen: Systemisches Handwerk: Werkzeug für die E-Mail Adresse des Empfängers: office@littera.eu Datenschutz-Hinwels: Die eingegebene E-Mail Adresse wird nicht gespeichert und nur für diese eine Empfehlung verwendet.

#### Text der E-Mail:

Buch Empfehlung

Hallo, ich habe folgende (s) Buch im Online-Katalog von LITTERA Musterbibliothek gefunden, und dachte daß es Sie/Dich interessieren könnte.

Systemisches Handwerk: Werkzeug für die Praxis ; mit 14 Tabellen Schwing, Rainer 2007

http://litterademodokupraesentation.webopac.at/search? view=detail@id=0.28258

Abbrechen Absenden